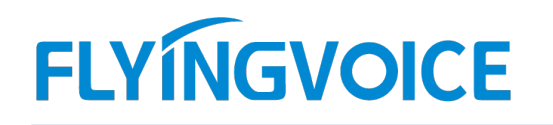

# 如何在飞音话机上抓包?

当话机出现注册类问题,如注册失败。呼叫类问题,如呼叫失败以及其他异常情况时都可以通过抓取网络报文的方 式收集故障信息。 **FLYMGVOICE**<br>
如何在飞音话机上抓包?<br>
当话机出现注册类问题,如注册失败。呼叫类问题,如呼叫失败以及其他异常情况时都可以通过抓取网。<br>式收集故障信息。<br><br>在用机型:所有话机<br>
1、登录话机的 Web 管理界面 **Produit Server Server Server Server Server Server Server Server Server Server Server Server Server Server Se** 

适用机型:所有话机

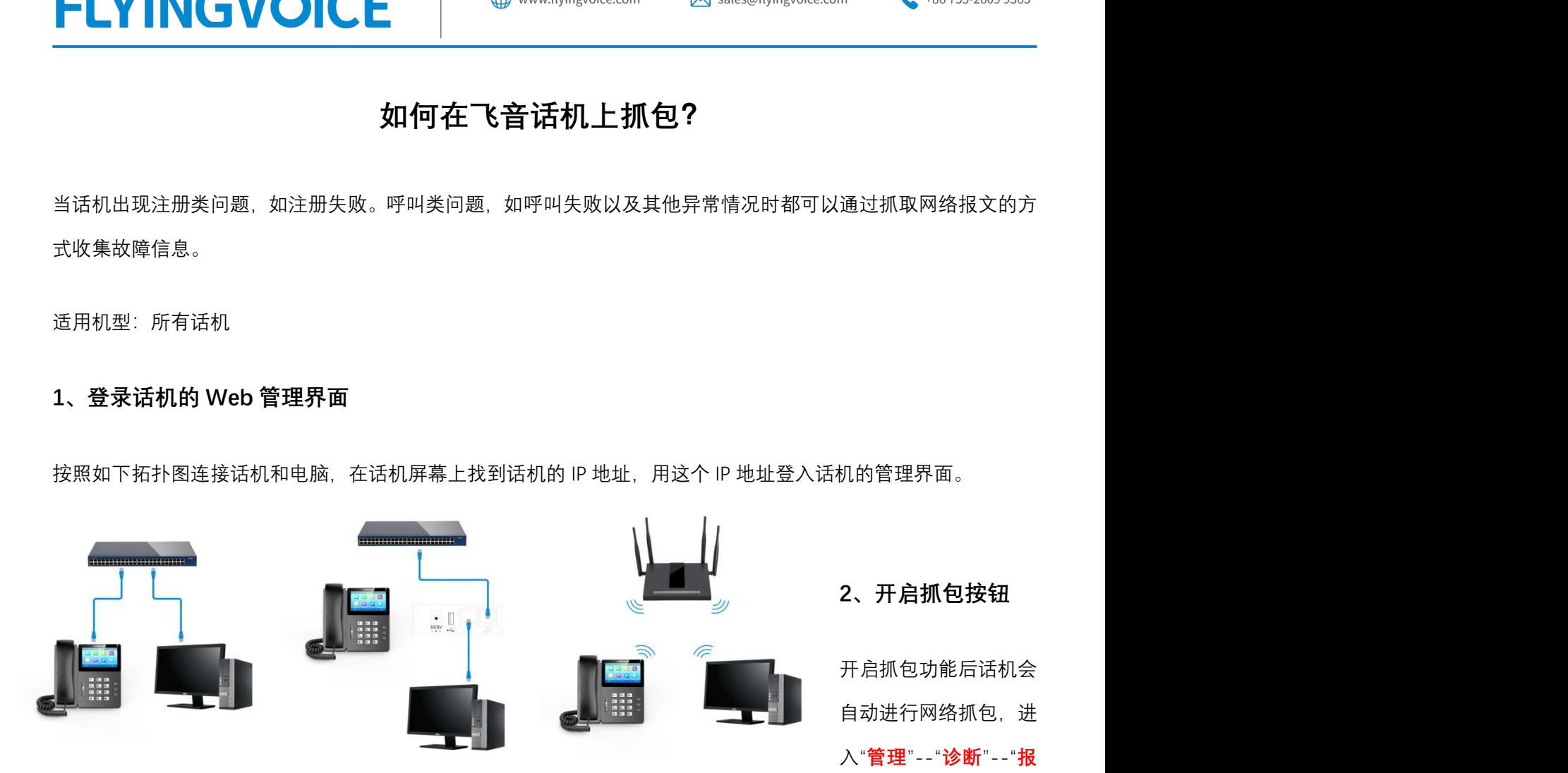

#### 文追踪",点击"开始"按钮。

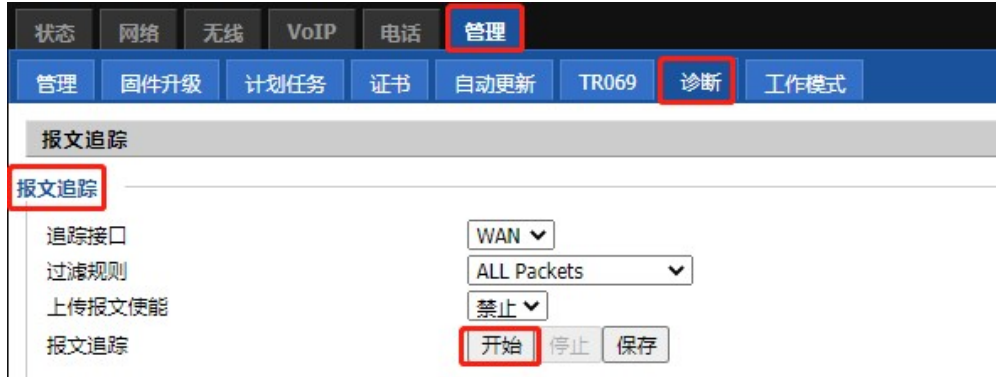

## 3、操作复现问题

重复话机出现问题的操作,例如注册失败问题,重新在话机注册一遍,呼叫失败问题,重新使用话机进行呼叫。

# 4、保存抓包的结果

 $\mathcal{Q}$ 

深圳总部:广东省深圳市南山区桃源街道留仙大道南山智园崇文园区1号楼1801-1802 / 1801-1802, Building 1, Chongwen Park, Nanshan Zhiyuan, Nanshan District, Shenzhen, China 北京分公司:北京市石景山区金安中海财富中心A座401 / Rm 401, Building 1, JinAn Zhonghai Fortune Center, Shijingshan District, Beijing, China

上海分公司:上海市杨浦区隆昌路619号城市概念软件园1幢C108 / Rm C108, City Concept Building 1, Longchang Rd No. 619, Yangpu District, Shanghai, China

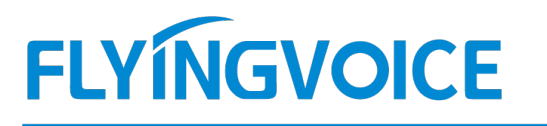

抓包结束,点击"<mark>停止</mark>",然后点击"保存",报文名称的格式为 trace(xx).cap,将报文保存到电脑之后发给飞音技术支

### 持工程师分析。

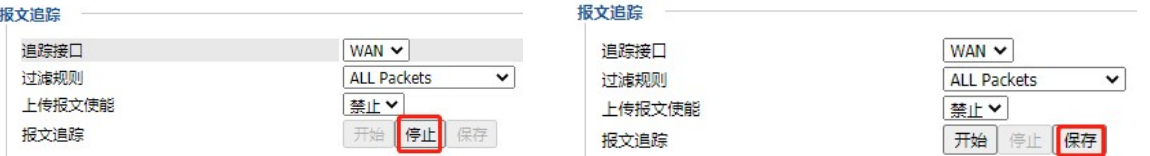

深圳总部:广东省深圳市南山区桃源街道留仙大道南山智园崇文园区1号楼1801-1802 / 1801-1802, Building 1, Chongwen Park, Nanshan Zhiyuan, Nanshan District, Shenzhen, China 北京分公司:北京市石景山区金安中海财富中心A座401 / Rm 401, Building 1, JinAn Zhonghai Fortune Center, Shijingshan District, Beijing, China 上海分公司:上海市杨浦区隆昌路619号城市概念软件园1幢C108 / Rm C108, City Concept Building 1, Longchang Rd No. 619, Yangpu District, Shanghai, China